## **INSTRUCTIONS**

*Note: You will not be able to unmute yourselves, and will have to use the chat feature to communicate with our presenters.*

1. Log into link provided in "Save The Date" email for your scheduled Safety Stand Down.

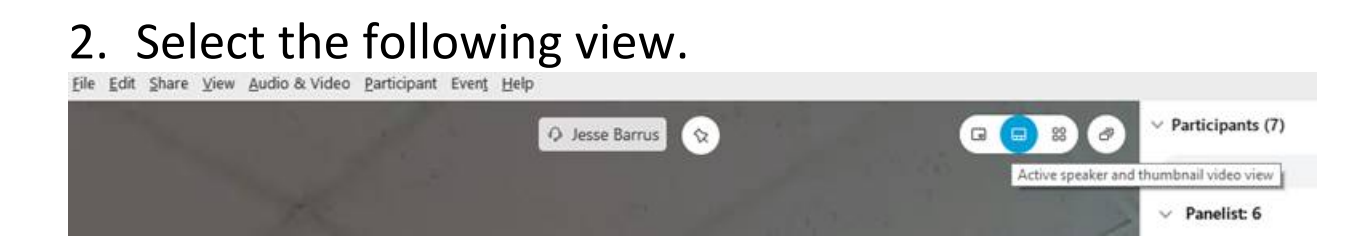

3. Presenters/Panelist will appear in the thumbnail views you selected from above. This is also where you can view live video.

4. When it is time for you to view a pre-recorded video, it will appear in the Chat session of your WebEx.